## Importing requirements

Now that we have our packages – Requirement and TestCases, we can add some requirements to the container package just created.

To import requirements

1. Click File > Import From > Import CSV to start the wizard interface, see figure below.

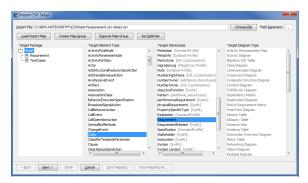

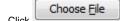

- 2. Click to browse and select your CSV file.
- 3. Select the target package  ${\bf Requirement}.$
- 4. Select a target element type of Class and a stereotype of Requirement.
- 5. Click . The **Import CSV: Mapping** dialog will open, see figure below.

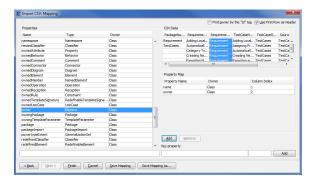

- 6. Map the  ${\bf RequirementName}$  column from the  ${\it CSV}$  file and name from the  ${\bf Properties}$  list.
- 7. Keep the name property from the **Properties** list selected, and also keep the **RequirementName**

column from *CSV* data source selected, then click the button beside the Key Property textboxes. The **Key Property** textboxes should populate as shown in figure above.

- 8. Map RequirementOwner from the CSV file and owner from the key property list.
- 9. Select name as the **key property** from the **Key property** drop-down.

10. Click . Your MagicDraw Containment tree should show the imported requirements as shown in figure below.

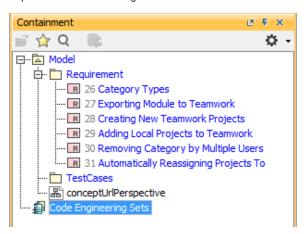